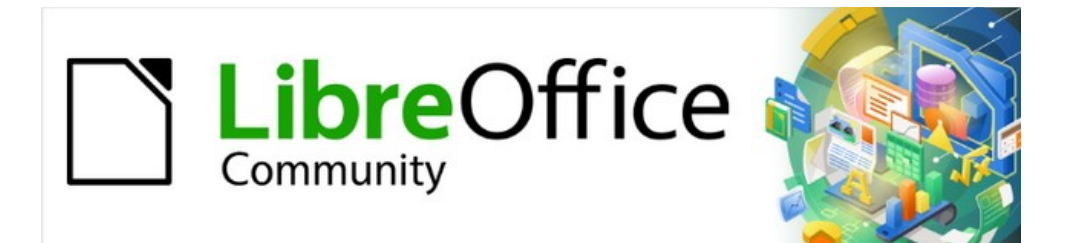

# Base Guide 7.2

# *Appendix A Common Database Tasks*

## <span id="page-1-3"></span>**Copyright**

This document is Copyright © 2021 by the LibreOffice Documentation Team. Contributors are listed below. You may distribute it and/or modify it under the terms of either the GNU General Public License ([https://www.gnu.org/licenses/gpl.html\)](https://www.gnu.org/licenses/gpl.html), version 3 or later, or the Creative Commons Attribution License (<https://creativecommons.org/licenses/by/4.0/>), version 4.0 or later.

All trademarks within this guide belong to their legitimate owners.

#### <span id="page-1-2"></span>**Contributors**

#### **To this edition**

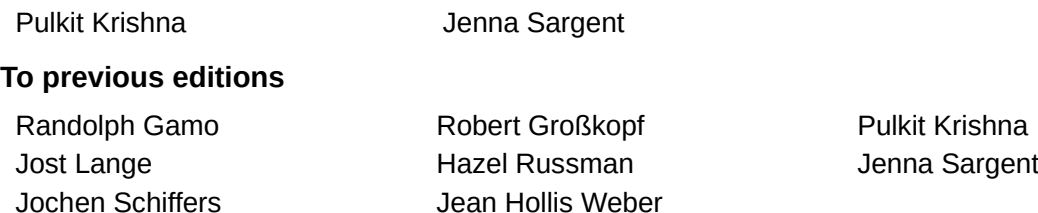

#### <span id="page-1-1"></span>**Feedback**

Please direct any comments or suggestions about this document to the Documentation Team's mailing list: [documentation@global.libreoffice.org](mailto:documentation@global.libreoffice.org).

## **Note**

Everything you send to a mailing list, including your email address and any other personal information that is written in the message, is publicly archived and cannot be deleted.

#### <span id="page-1-0"></span>**Publication date and software version**

Published December 2021. Based on LibreOffice 7.2 Community. Other versions of LibreOffice may differ in appearance and functionality.

## **Contents**

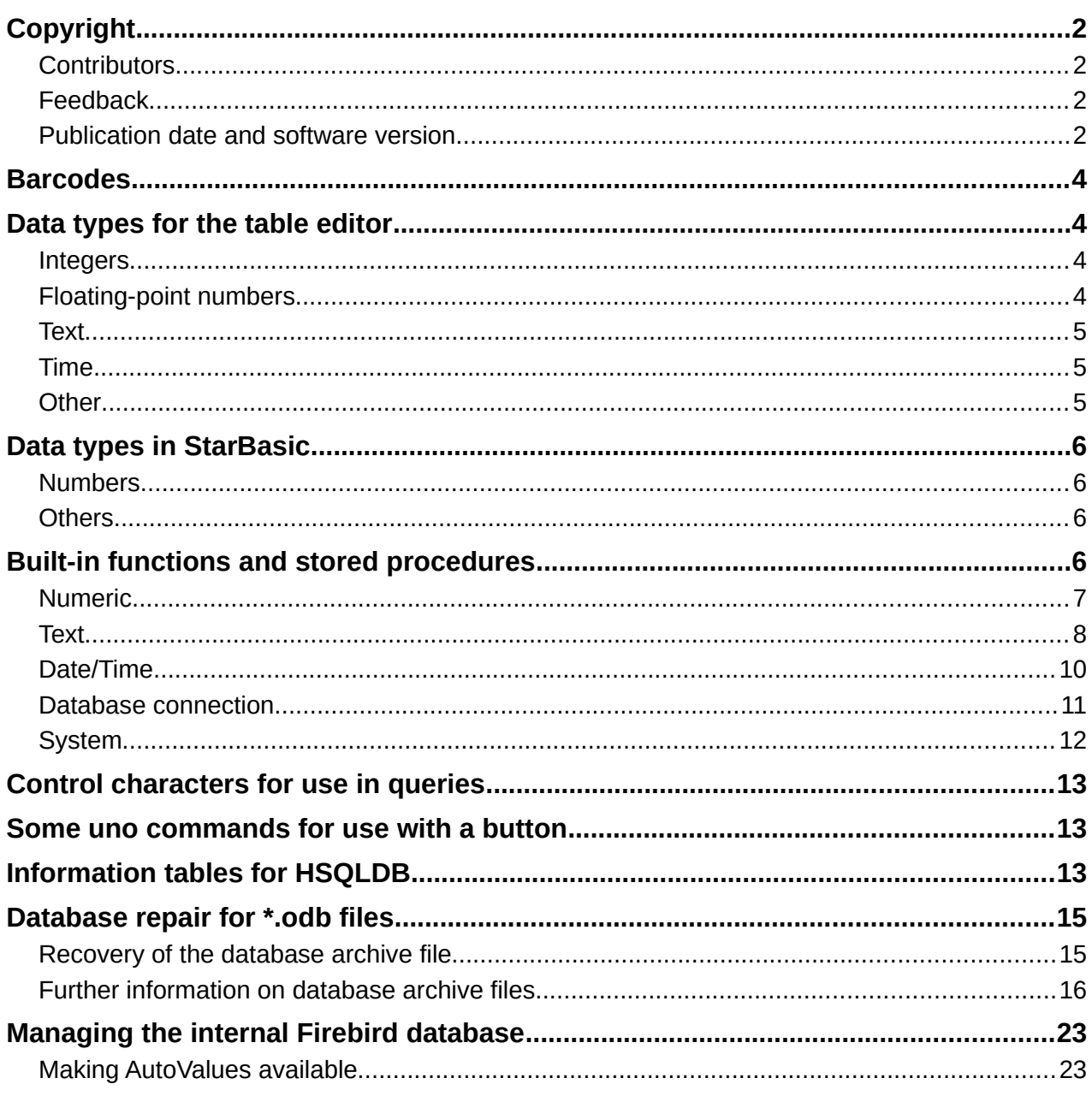

## <span id="page-3-3"></span>**Barcodes**

To be able to use the barcode print function, the font ean13.ttf must be installed. This font is freely available.

EAN13 barcodes can be created using ean13.ttf as follows:

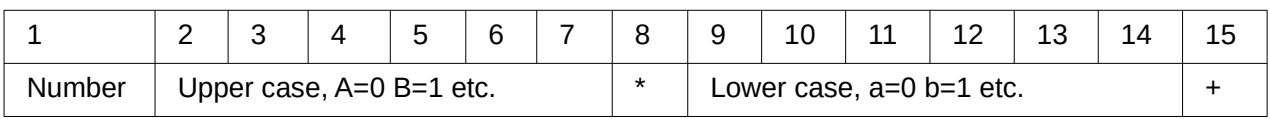

See also the query Barcode\_EAN13\_ttf\_command in the example database Media\_without\_Macros.

## <span id="page-3-2"></span>**Data types for the table editor**

<span id="page-3-1"></span>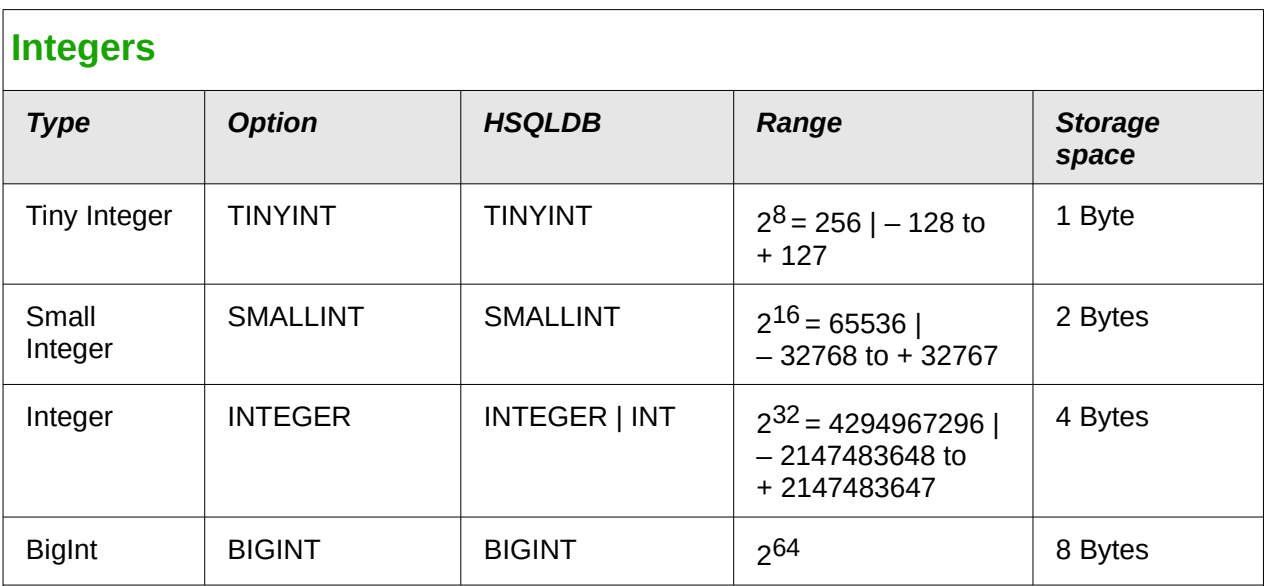

## <span id="page-3-0"></span>**Floating-point numbers**

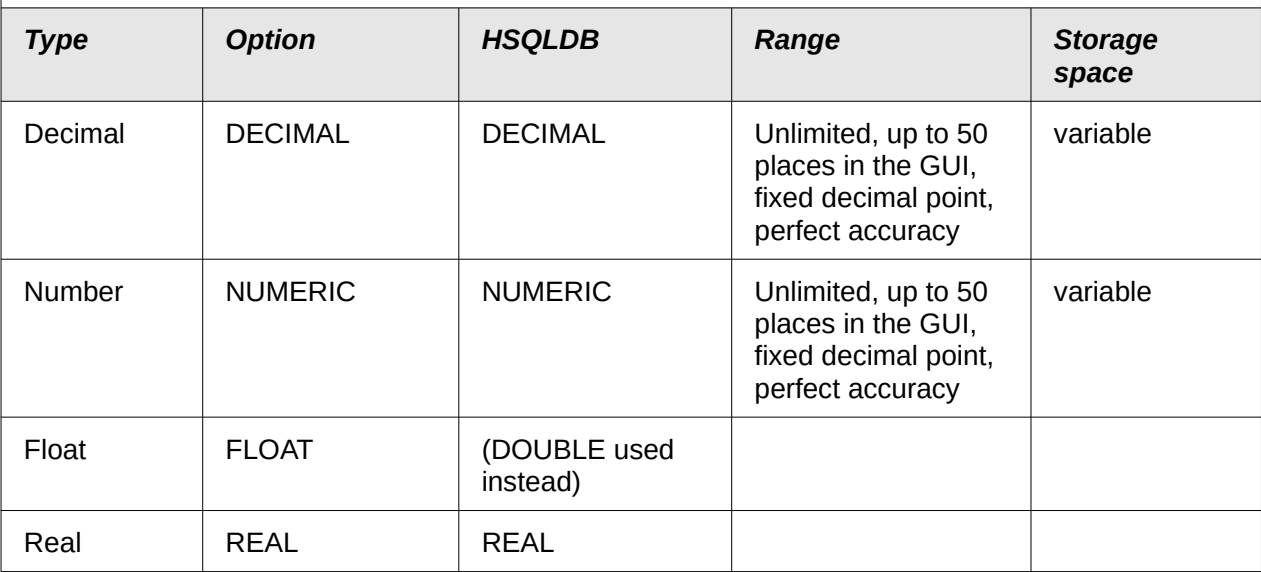

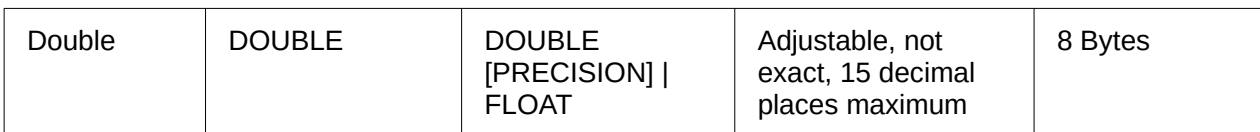

<span id="page-4-2"></span><span id="page-4-1"></span>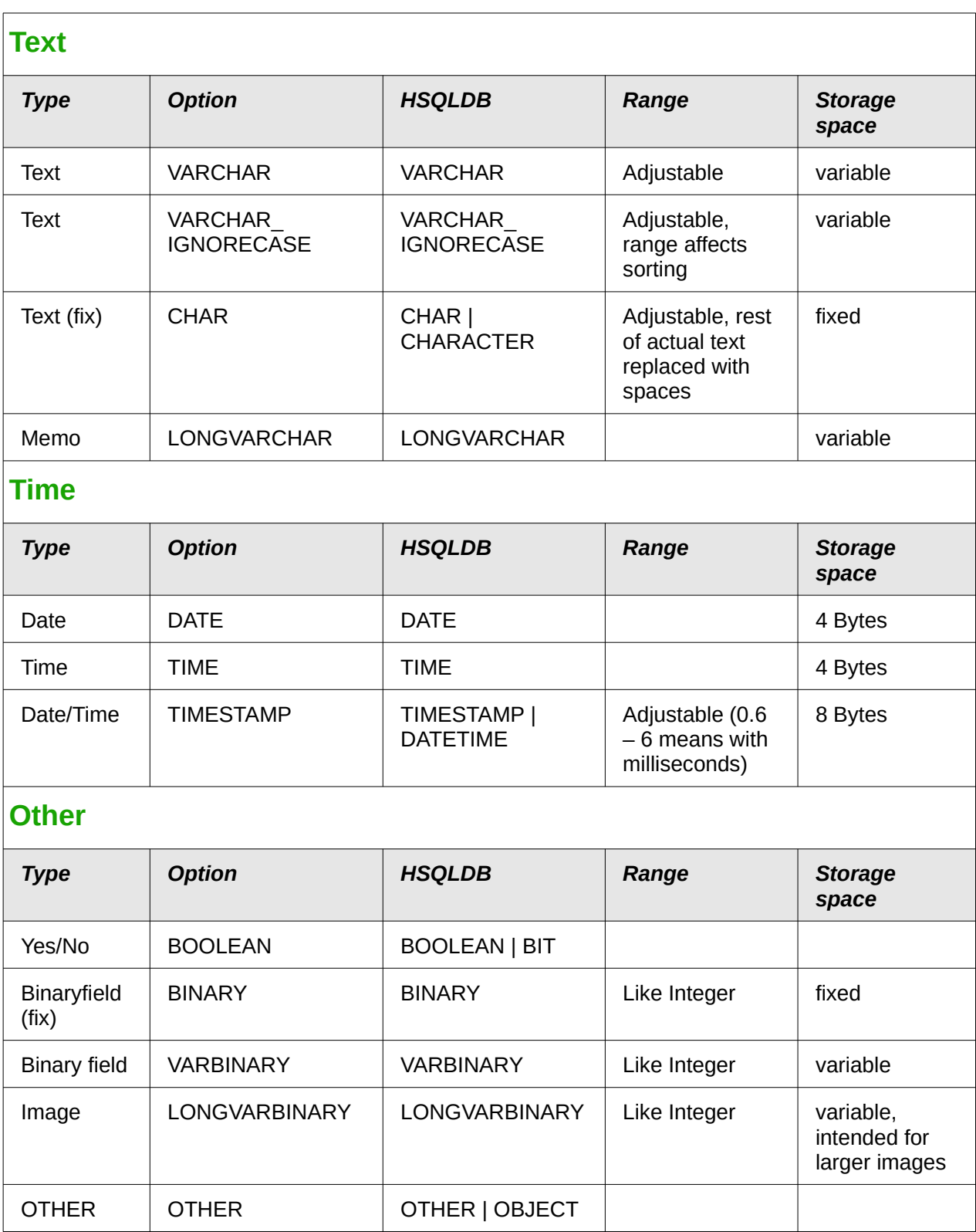

<span id="page-4-0"></span>In the table definitions, and when data types are changed in queries using the "convert" or "cast" functions, some data types expect information about the number of characters (a), the precision

(g, corresponding to the total number of characters) and the number of decimal places (d). The types are CHAR(a), VARCHAR(a), DOUBLE(g), NUMERIC(g, d), DECIMAL(g, d) and TIMESTAMP(g).

TIMESTAMP(g) can have only two values: '0' and '6'. '0' means that no seconds will be stored in the decimal part (tenths, hundredths...). The precision of timestamps can be given only *directly using SQL commands*. So if you are storing timings from some kind of sport, you must set TIMESTAMP(6) using **Tools > SQL** in advance.

<span id="page-5-3"></span>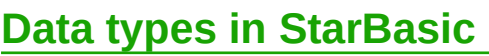

<span id="page-5-2"></span>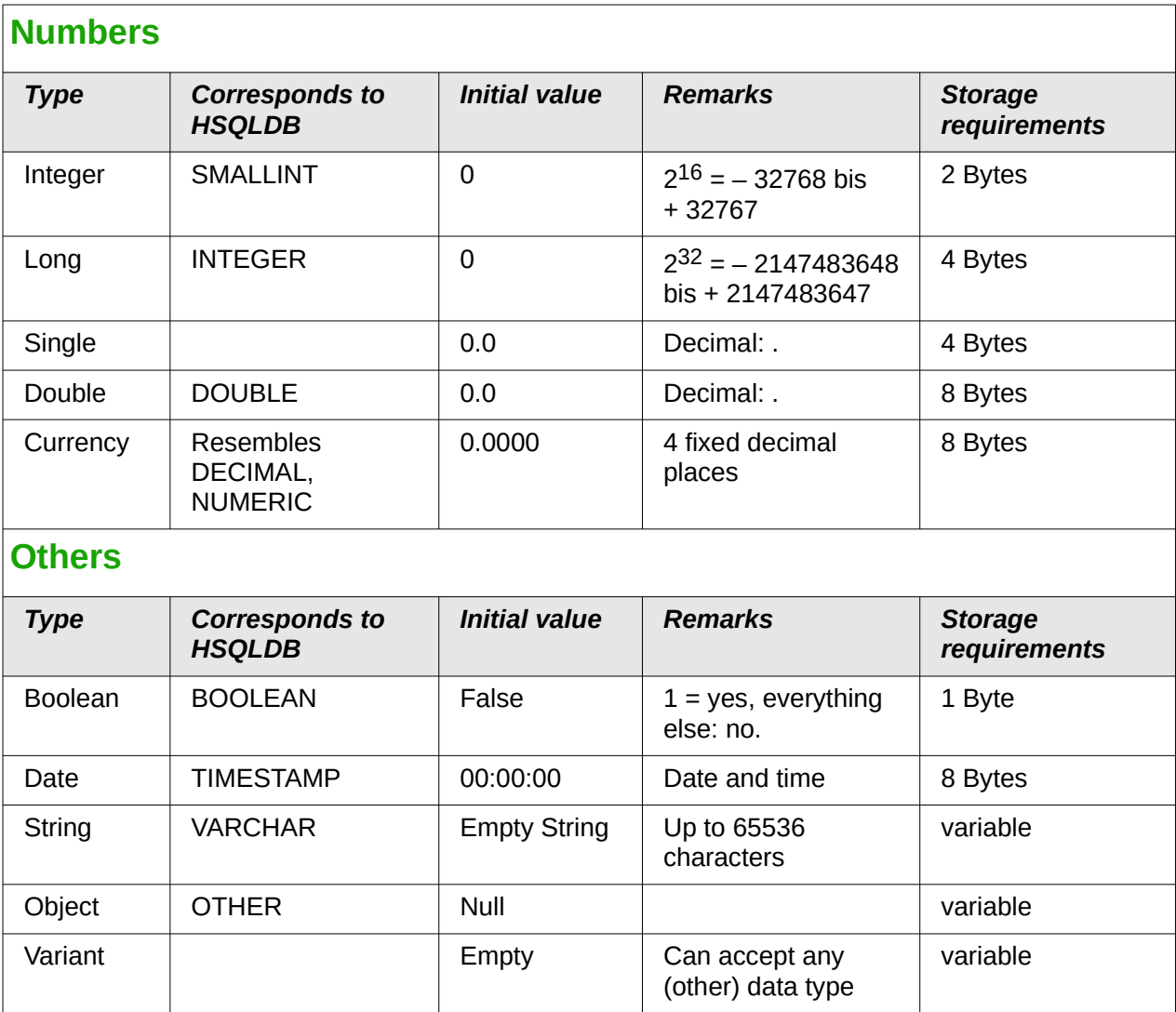

<span id="page-5-1"></span>There are great risks in data conversion, especially with numeric values. For example, primary keys in databases are most commonly of the type INTEGER. If these are read out by a macro, the variable in which they are stored must be of the type Long, as this corresponds in size to the INTEGER type in Base. The corresponding read instruction is getLong.

## <span id="page-5-0"></span>**Built-in functions and stored procedures**

The following functions are available in the built-in HSQLDB. Unfortunately one or two functions can only be used when **Run SQL command directly** is chosen. This will then prevent these queries from being edited.

Functions that work with the graphical user interface are marked [Works in the GUI]. Functions that work only in direct SQL commands are marked [Direct SQL – does not work in the GUI].

 $\overline{a}$ 

<span id="page-6-0"></span>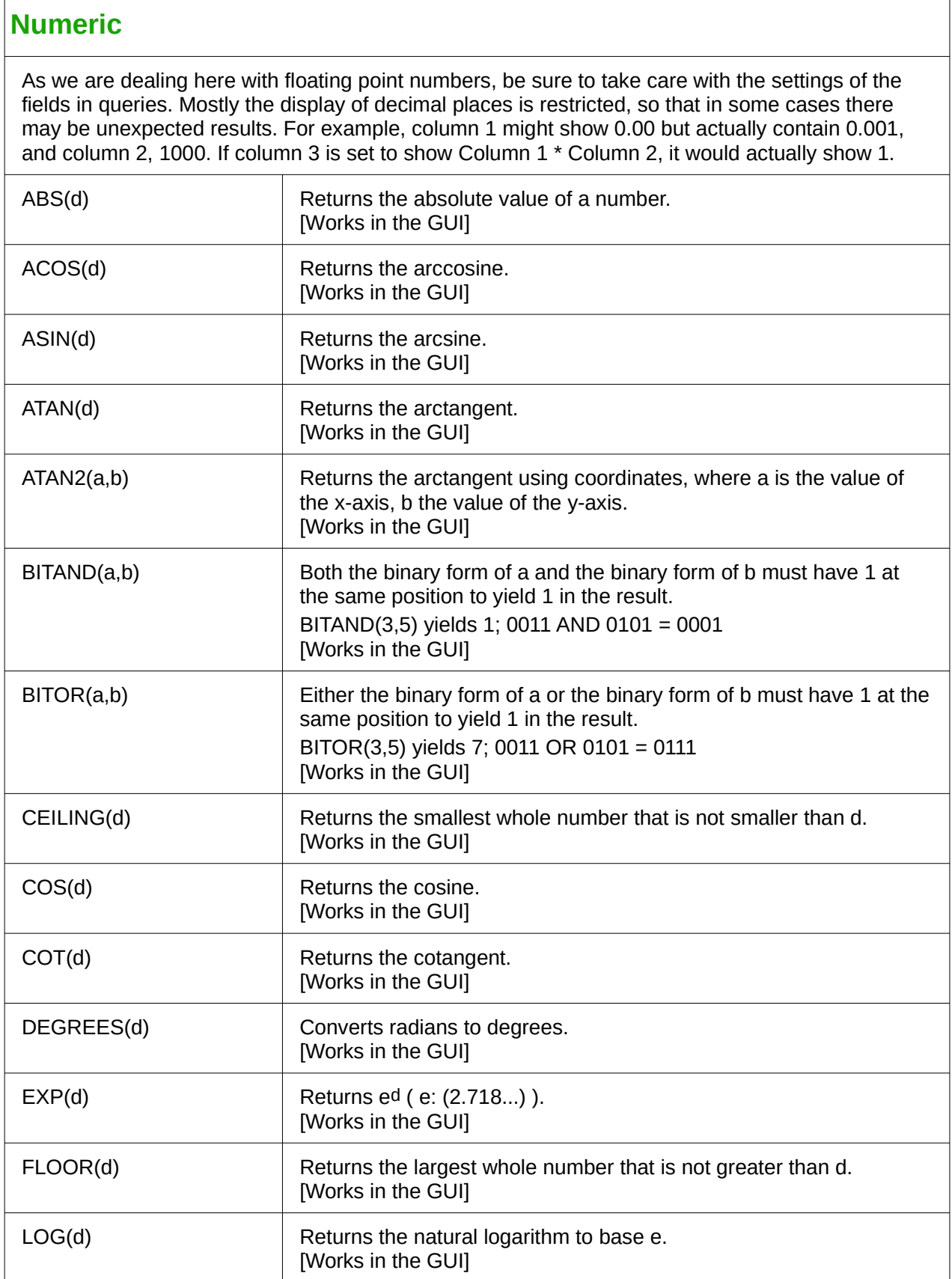

<span id="page-7-0"></span>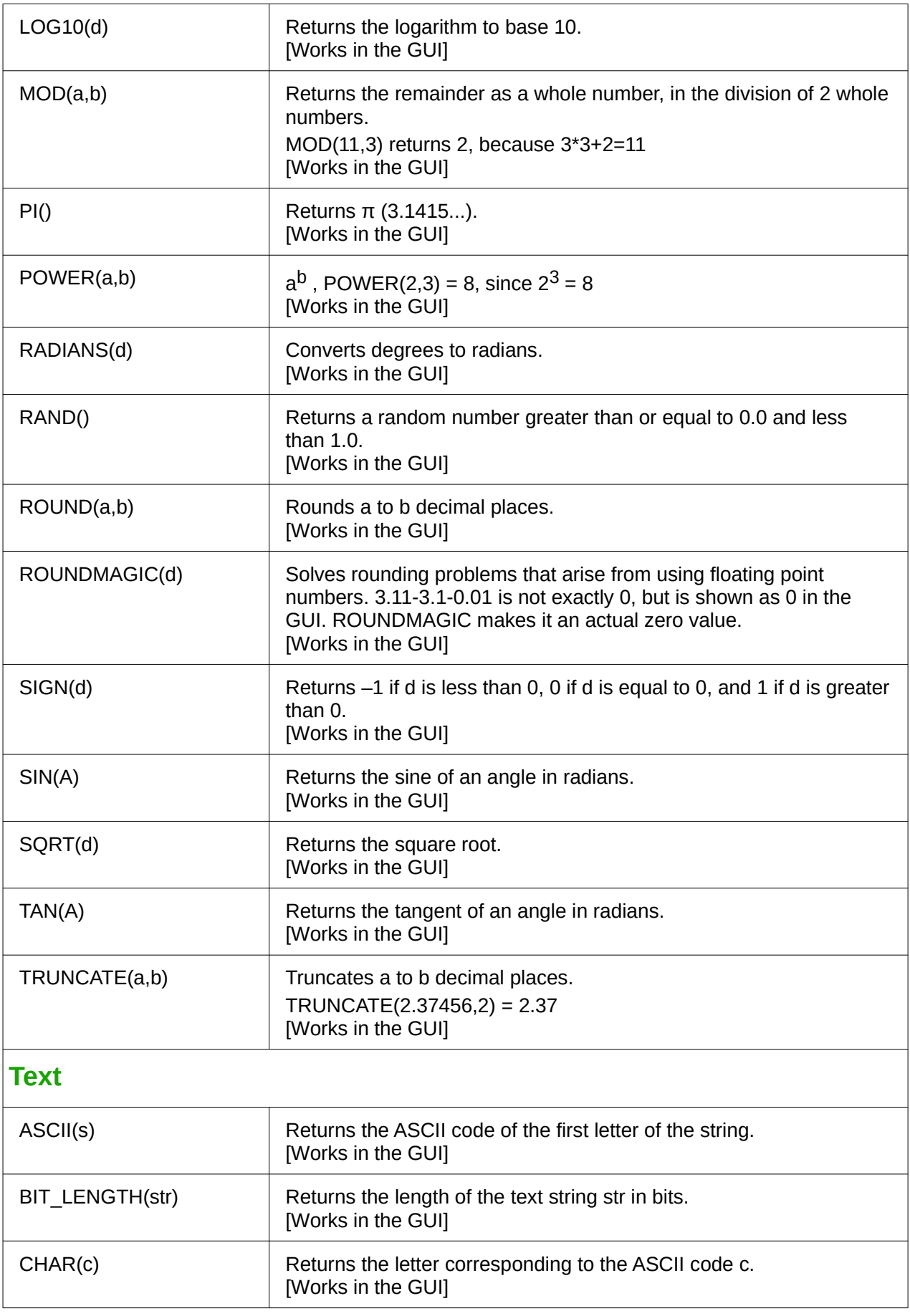

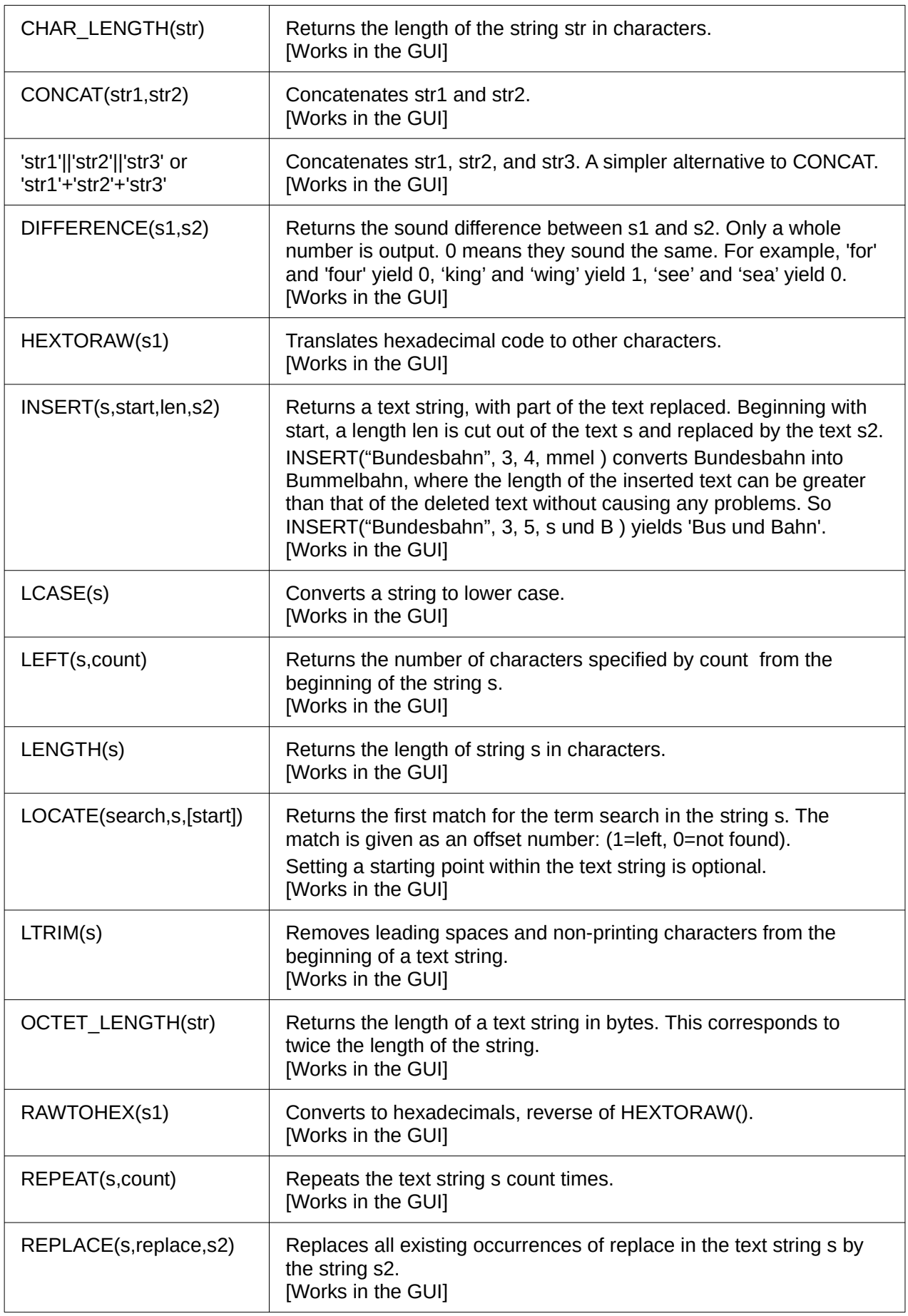

<span id="page-9-0"></span>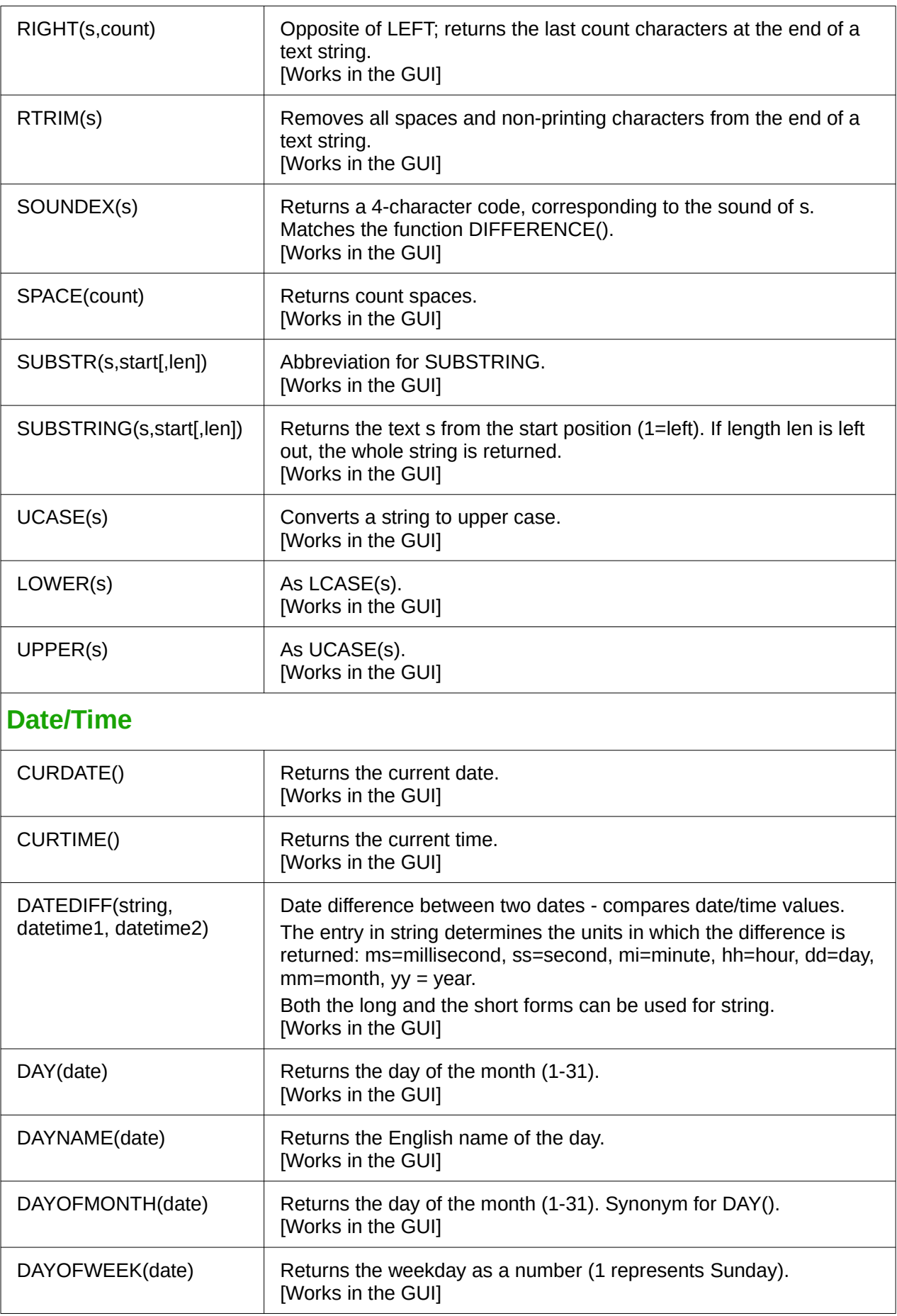

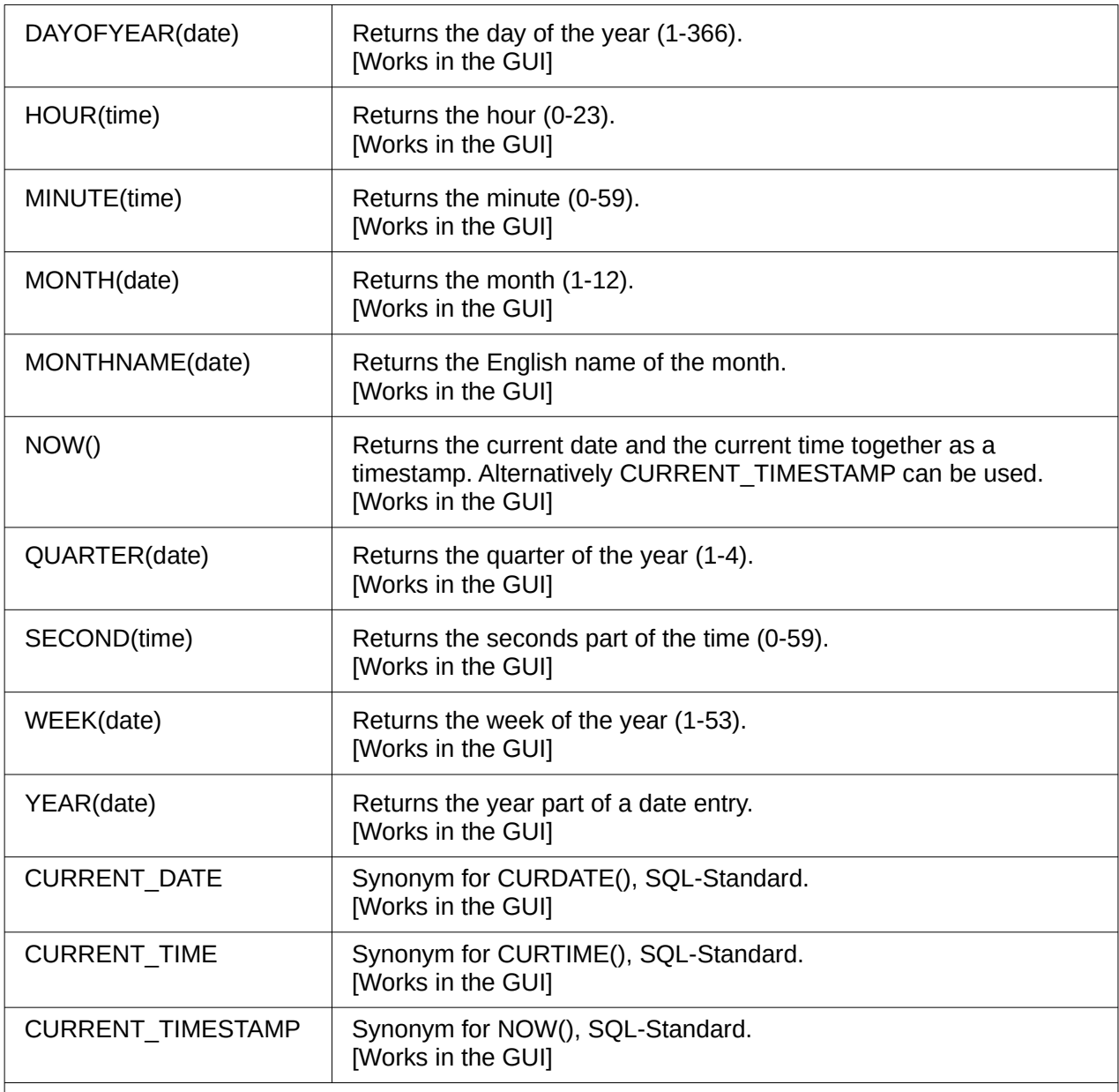

### <span id="page-10-0"></span>**Database connection**

Except for IDENTITY(), which has no meaning in Base, all of these can be carried out using **Direct SQL Command**.

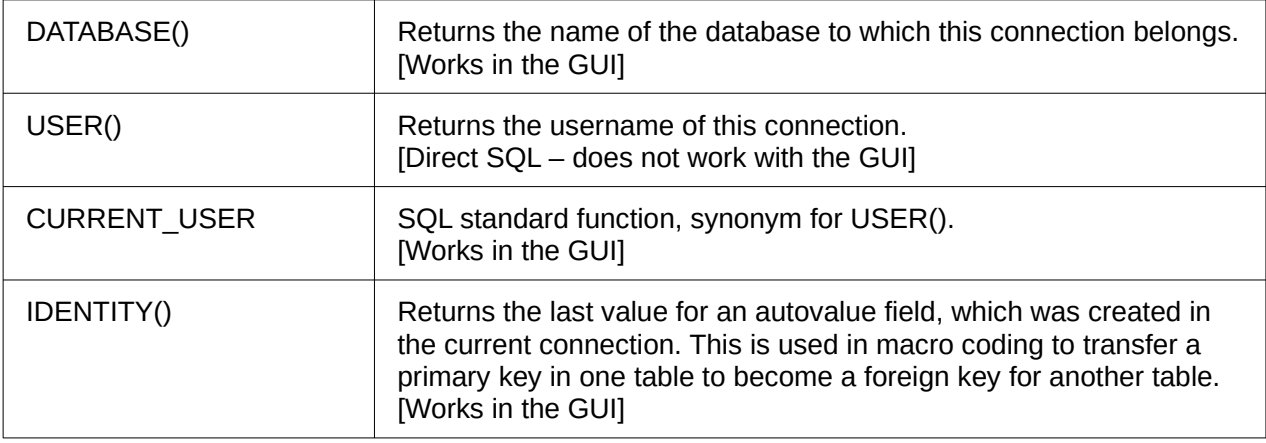

<span id="page-11-0"></span>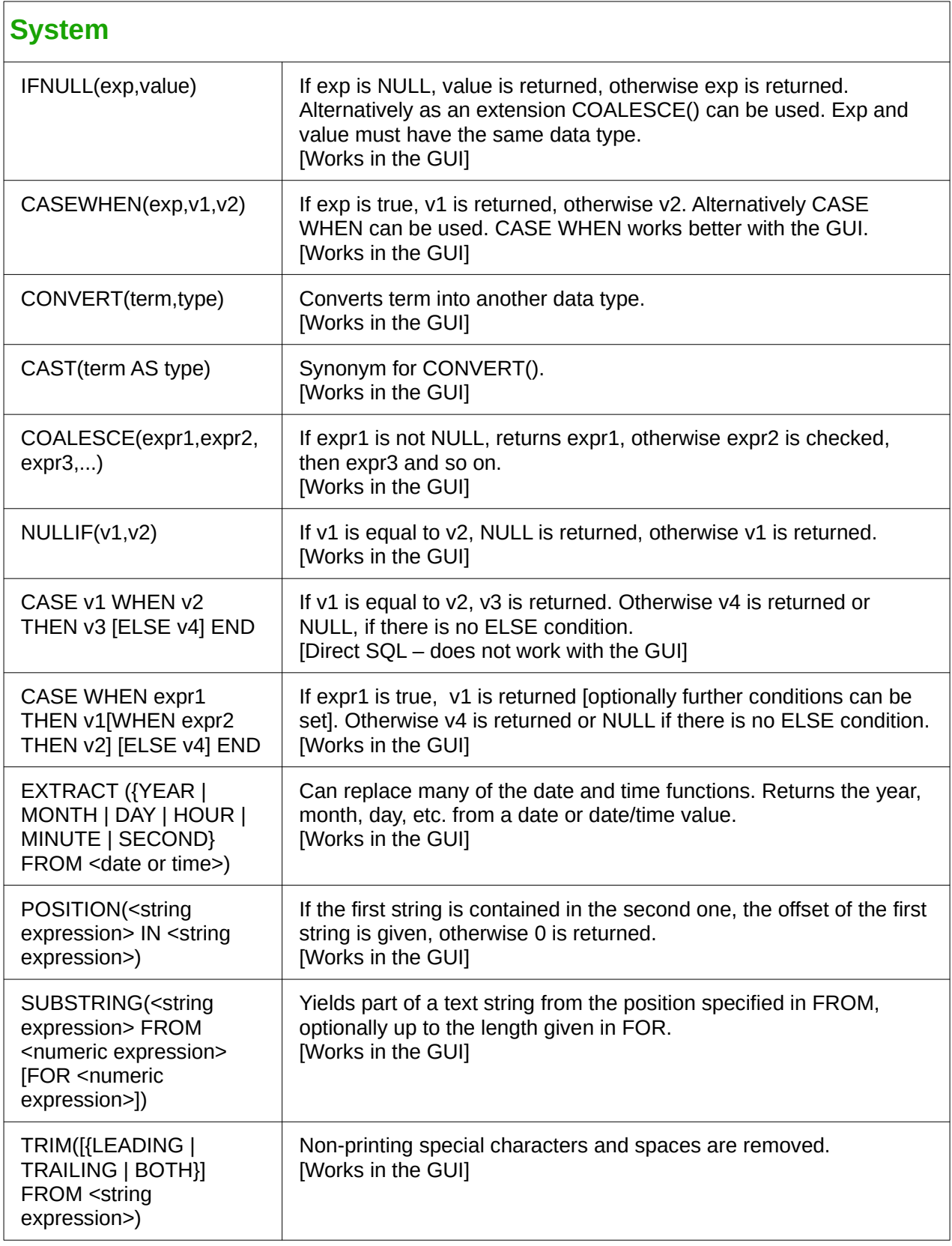

## <span id="page-12-2"></span>**Control characters for use in queries**

Fields can be linked together in queries. Two fields in

SELECT "First name", "Surname" FROM "Table"

become one field by using:

SELECT "First name"||' '||"Surname" FROM "Table"

Here an additional space is inserted. It could be any character; as long as it is enclosed in **''**, it will be interpreted as text. Sometimes, however, it is necessary to insert non-printing characters such as new lines, for example in preparing reports. Here is a short list of control characters. More information on these is available at [https://en.wikipedia.org/wiki/Control\\_character.](https://en.wikipedia.org/wiki/Control_character)

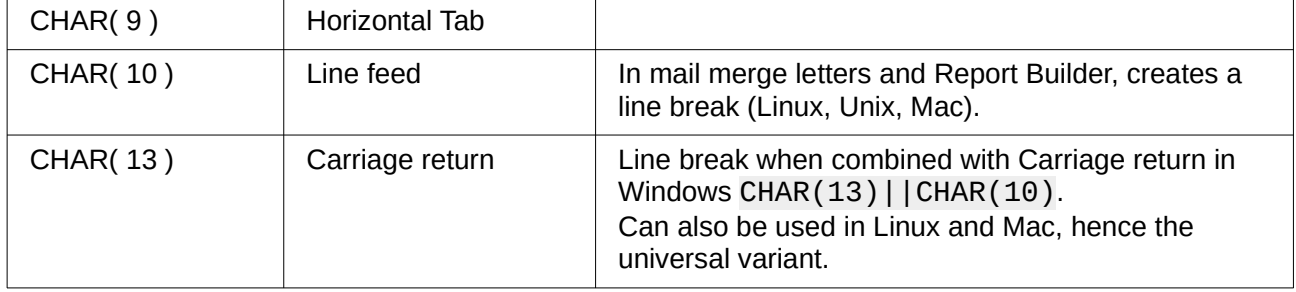

### <span id="page-12-1"></span>**Some uno commands for use with a button**

A button can have various uno commands directly bound to it. For this purpose you need to choose **Properties: Button > Action > Open document/web page** and then for example the **URL > .uno:RecSearch** to open the search function. Often you will need to choose **Take Focus on Click > No** if the action accesses another control directly in a way that requires it to be in focus, for example **.uno:Paste**, which can insert the contents of the clipboard.

The following list contains only a few commands. All the commands from the navigation toolbar are already usable in the button, but they can also be created using uno commands. Many commands can be discovered by using the macro recorder, which often uses a dispatcher to access them.

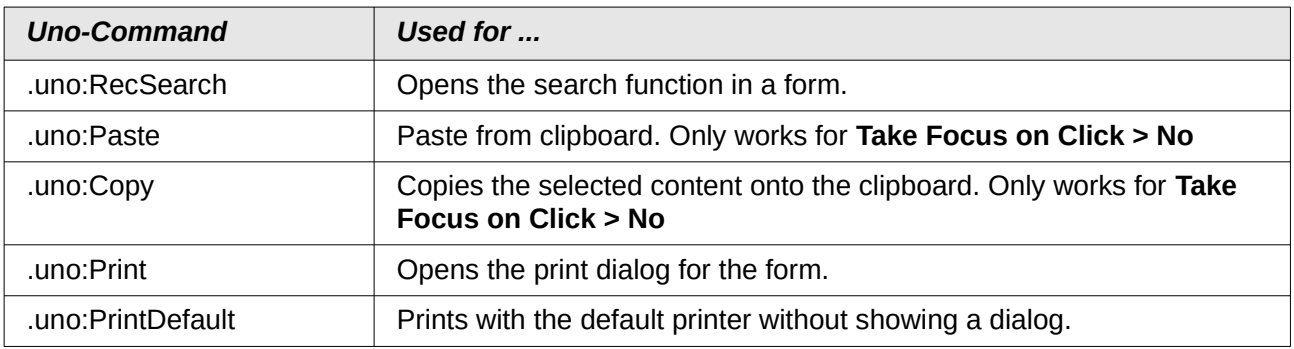

## <span id="page-12-0"></span>**Information tables for HSQLDB**

Inside a database, information on all table properties and their connections to one another are stored in the *INFORMATION\_SCHEMA* area. This information allows Base macros to be created that require very few arguments for their procedures. An application is given in the example database in the Maintenance module—the Table\_purge procedure for the control of dialogs.

In a query, individual pieces of information and all the fields that belong can be provided in the following way:

SELECT \* FROM ″INFORMATION\_SCHEMA″.″SYSTEM\_ALIASES″

In contrast to a normal table, it is necessary here to use *INFORMATION\_SCHEMA* as a prefix to the appropriate name from the following list:

SYSTEM\_ALIASES SYSTEM\_ALLTYPEINFO SYSTEM\_BESTROWIDENTIFIER SYSTEM\_CACHEINFO SYSTEM\_CATALOGS SYSTEM\_CHECK\_COLUMN\_USAGE SYSTEM\_CHECK\_CONSTRAINTS SYSTEM\_CHECK\_ROUTINE\_USAGE SYSTEM\_CHECK\_TABLE\_USAGE SYSTEM\_CLASSPRIVILEGES SYSTEM\_COLUMNPRIVILEGES SYSTEM\_COLUMNS SYSTEM\_CROSSREFERENCE SYSTEM\_INDEXINFO SYSTEM\_PRIMARYKEYS SYSTEM\_PROCEDURECOLUMNS SYSTEM\_PROCEDURES SYSTEM\_PROPERTIES SYSTEM\_SCHEMAS SYSTEM\_SEQUENCES SYSTEM\_SESSIONINFO SYSTEM\_SESSIONS SYSTEM\_SUPERTABLES SYSTEM\_SUPERTYPES SYSTEM\_TABLEPRIVILEGES SYSTEM\_TABLES SYSTEM\_TABLETYPES SYSTEM\_TABLE\_CONSTRAINTS SYSTEM\_TEXTTABLES SYSTEM\_TRIGGERCOLUMNS SYSTEM\_TRIGGERS SYSTEM\_TYPEINFO SYSTEM\_UDTATTRIBUTES SYSTEM\_UDTS SYSTEM\_USAGE\_PRIVILEGES SYSTEM\_USERS SYSTEM\_VERSIONCOLUMNS SYSTEM\_VIEWS SYSTEM\_VIEW\_COLUMN\_USAGE SYSTEM\_VIEW\_ROUTINE\_USAGE SYSTEM\_VIEW\_TABLE\_USAGE

The following query gives a complete overview of all tables in the database with field types, primary keys and foreign keys:

**SELECT** "A"."TABLE\_NAME", "A"."COLUMN\_NAME", "A"."TYPE\_NAME", "A"."NULLABLE",

```
"B"."KEY_SEQ" AS "PRIMARYKEY", 
"C"."PKTABLE_NAME" || '.' || "C"."PKCOLUMN_NAME" AS "FOREIGNKEY FOR" 
FROM "INFORMATION_SCHEMA"."SYSTEM_COLUMNS" AS "A" 
    LEFT JOIN "INFORMATION_SCHEMA"."SYSTEM_PRIMARYKEYS" AS "B" 
   ON ( "B". "TABLE NAME" = "A". "TABLE NAME" AND "B". "COLUMN NAME" =
    "A"."COLUMN_NAME" ) 
    LEFT JOIN "INFORMATION_SCHEMA"."SYSTEM_CROSSREFERENCE" AS "C" 
   ON ( "C". "FKTABLE NAME" = "A". "TABLE NAME" AND
    "C"."FKCOLUMN_NAME" = "A"."COLUMN_NAME" ) 
WHERE "A"."TABLE_SCHEM" = 'PUBLIC'
```
## <span id="page-14-1"></span>**Database repair for \*.odb files**

Regular data backups should be standard practice when using a PC. Backup copies are the simplest way to return to an even halfway current state for your data. However, in practice this is often lacking.

Forms, queries, and reports can always be copied using the clipboard into a new database, providing that a previous version of the database has been saved. But if, for any reason, the current database can no longer be opened, the main problem becomes access to the data.

In the case of sudden PC crashes, it can happen that open databases (internal HSQLDB databases) can no longer be opened in LibreOffice. Instead, when you attempt to open the database, you are asked for a filter corresponding to the format.

The problem here is that part of the data in an open database is contained in working memory and is only temporarily copied to intermediate storage. Only when the file is closed is the whole database written back into the file and repacked.

#### <span id="page-14-0"></span>**Recovery of the database archive file**

To get access again to your data, you may find the following procedure helpful:

- 1) Create a copy of your database for the steps that follow.
- 2) Try to open the copy with an archiving program. In the case of  $*$  odb files, we are dealing with a compressed format, a Zip archive. If the file cannot be opened directly, try renaming it from \*.odb to \*.zip. If that does not open it, your database is past saving.
- 3) The following folders will always be seen after opening a database file in an archiving program:

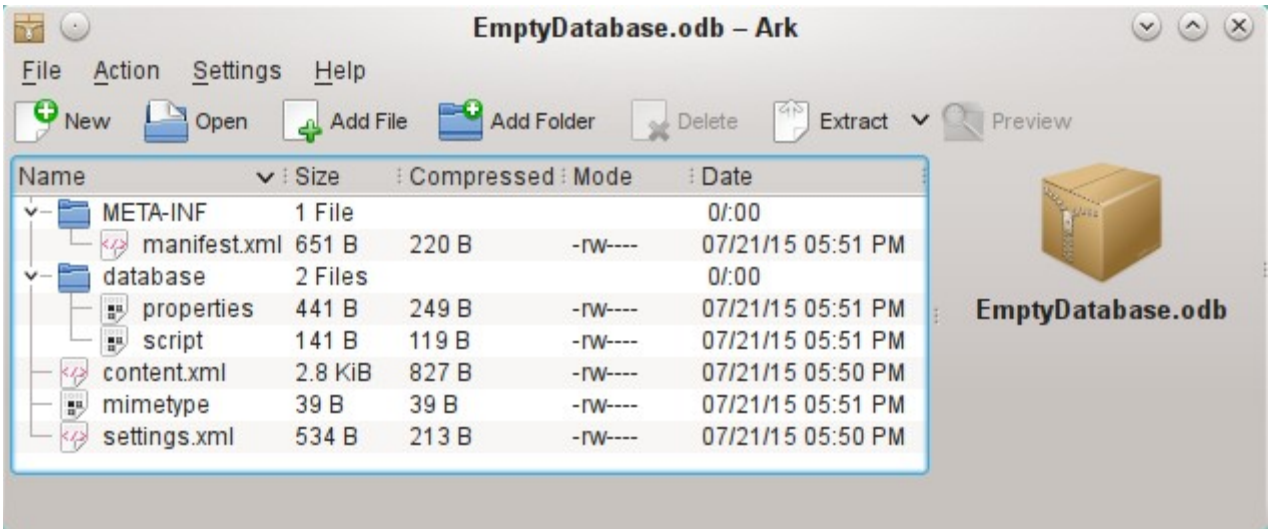

- 4) The database file must be decompressed. The most important information, as far as the data is concerned, is in the subfolder database in the files data and script.
- 5) It may be necessary to look at the script file and test it for contradictions. This step can, however, be left for the testing stage. The script file contains above all the description of the table structure.
- 6) Create a new empty database file and open this file with the archiving program.
- 7) Replace the files data and script in the new database file with the files unpacked in step 4.
- 8) Close the archiving program. If it was necessary to rename the file to  $\star$ . zip before opening it in the archiving program (this depends on your operating system), now rename it again to \*.odb.
- 9) Open the database file in LibreOffice. You should be able to access your tables again.
- 10) How much of your queries, forms, and reports can be recovered in a similar way must be the subject of further testing.

See also:<http://forum.openoffice.org/en/forum/viewtopic.php?f=83&t=17125>

#### <span id="page-15-0"></span>**Further information on database archive files**

In practice, a database archive file contains not only the basic folder for the database, and the folder META-INF which is specified for the OpenDocument format, but also additional folders for storing forms and reports. A description of the basic structure of the OpenDocument format can be found at [https://en.wikipedia.org/wiki/OpenDocument\\_technical\\_specification](https://en.wikipedia.org/wiki/OpenDocument_technical_specification).

The following view shows a database containing tables, a form and a report. It is not apparent that the database also contains a query. Queries are not stored in separate folders but in the content.xml file. The information necessary to run a query is a simple piece of SQL code.

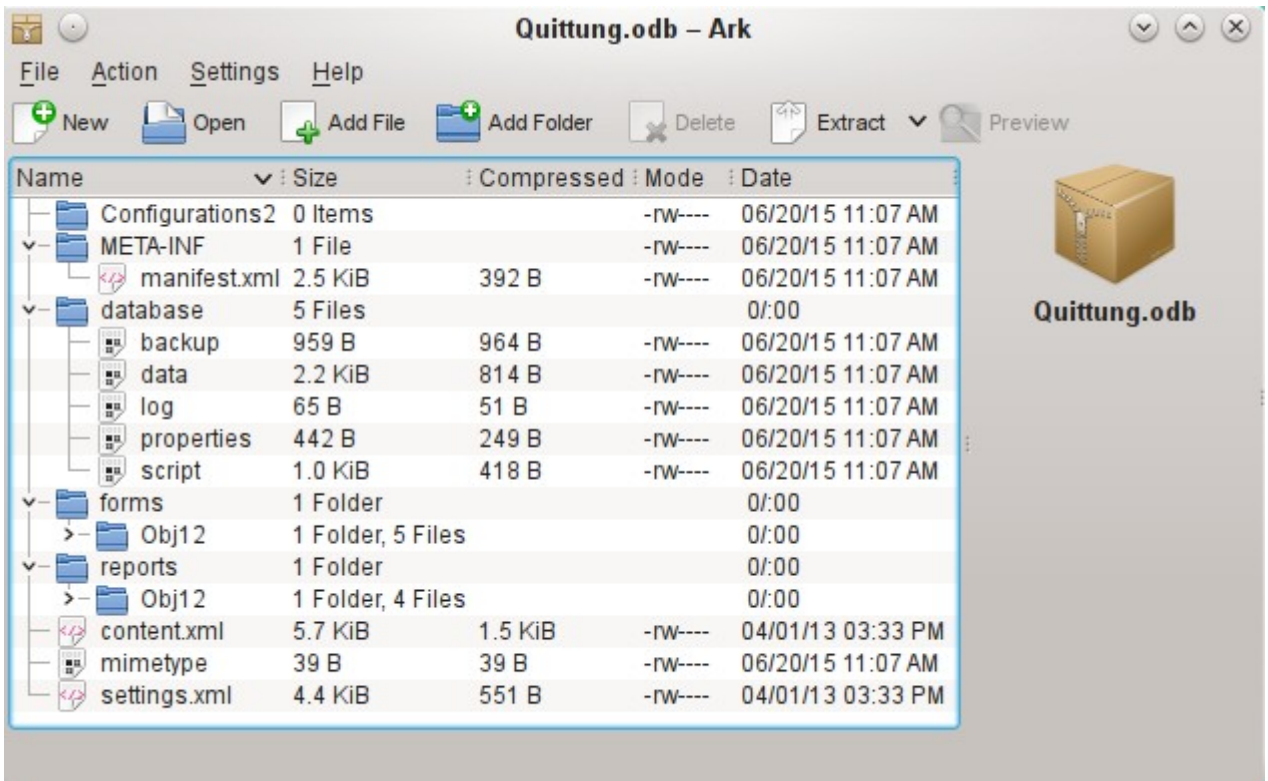

*Database file which contains stored information for a form and a report in addition to the database.*

Here is an overview of one of the database archive files.

```
mimetype
 application/vnd.oasis.opendocument.base
```
**eine**

This little text file contains only the notice that this archive file is a database file in OpenDocument format.

```
content.xml for a database without content
 <?xml version="1.0" encoding="UTF-8"?>
 <office:document-content 
 xmlns:office="urn:oasis:names:tc:opendocument:xmlns:office:1.0" 
 xmlns:style="urn:oasis:names:tc:opendocument:xmlns:style:1.0" 
 xmlns:text="urn:oasis:names:tc:opendocument:xmlns:text:1.0" 
 xmlns:table="urn:oasis:names:tc:opendocument:xmlns:table:1.0" 
 xmlns:draw="urn:oasis:names:tc:opendocument:xmlns:drawing:1.0" 
 xmlns:fo="urn:oasis:names:tc:opendocument:xmlns:xsl-fo-compatible:1.0" 
 xmlns:xlink="http://www.w3.org/1999/xlink" 
 xmlns:dc="http://purl.org/dc/elements/1.1/" 
 xmlns:meta="urn:oasis:names:tc:opendocument:xmlns:meta:1.0" 
 xmlns:number="urn:oasis:names:tc:opendocument:xmlns:datastyle:1.0" 
 xmlns:svg="urn:oasis:names:tc:opendocument:xmlns:svg-compatible:1.0" 
 xmlns:chart="urn:oasis:names:tc:opendocument:xmlns:chart:1.0" 
 xmlns:dr3d="urn:oasis:names:tc:opendocument:xmlns:dr3d:1.0" 
 xmlns:math="http://www.w3.org/1998/Math/MathML" 
 xmlns:form="urn:oasis:names:tc:opendocument:xmlns:form:1.0" 
 xmlns:script="urn:oasis:names:tc:opendocument:xmlns:script:1.0" 
 xmlns:ooo="http://openoffice.org/2004/office" 
 xmlns:ooow="http://openoffice.org/2004/writer" 
 xmlns:oooc="http://openoffice.org/2004/calc" 
 xmlns:dom="http://www.w3.org/2001/xml-events" 
 xmlns:db="urn:oasis:names:tc:opendocument:xmlns:database:1.0" 
 xmlns:xforms="http://www.w3.org/2002/xforms" 
 xmlns:xsd="http://www.w3.org/2001/XMLSchema" 
 xmlns:xsi="http://www.w3.org/2001/XMLSchema-instance" 
 xmlns:rpt="http://openoffice.org/2005/report" 
 xmlns:of="urn:oasis:names:tc:opendocument:xmlns:of:1.2" 
 xmlns:xhtml="http://www.w3.org/1999/xhtml" 
 xmlns:grddl="http://www.w3.org/2003/g/data-view#" 
 xmlns:tableooo="http://openoffice.org/2009/table" 
 xmlns:drawooo="http://openoffice.org/2010/draw" 
 xmlns:calcext="urn:org:documentfoundation:names:experimental:calc:xmlns:calcext:1.0"
 xmlns:field="urn:openoffice:names:experimental:ooo-ms-interop:xmlns:field:1.0" 
 xmlns:formx="urn:openoffice:names:experimental:ooxml-odf-interop:xmlns:form:1.0" 
 xmlns:css3t="http://www.w3.org/TR/css3-text/" 
 office:version="1.2">
     <office:scripts/>
     <office:font-face-decls/>
     <office:automatic-styles/>
     <office:body>
        <office:database>
            <db:data-source>
               <db:connection-data>
                  <db:connection-resource xlink:href="sdbc:embedded:hsqldb"/>
                  <db:login db:is-password-required="false"/>
               </db:connection-data>
               <db:driver-settings 
                  db:system-driver-settings=""
                  db:base-dn="" 
                  db:parameter-name-substitution="false"/>
               <db:application-connection-settings 
                  db:is-table-name-length-limited="false"
                  db:append-table-alias-name="false"
                  db:max-row-count="100">
                  <db:table-filter>
```

```
 <db:table-include-filter>
                       <db:table-filter-pattern>%</db:table-filter-pattern>
                    </db:table-include-filter>
                </db:table-filter>
             </db:application-connection-settings>
          </db:data-source>
       </office:database>
    </office:body>
</office:document-content>
```
It begins with the XML version and the character set used. Everything that follows is actually a single unwrapped line. The view prepared above should make things clearer. Elements that belong together are bracketed by tags.

The initial definitions beginning with xmlns: (XML namespace) give the namespaces that can be accessed from inside the file. Then somewhat more concrete terms are considered. Here it becomes clear that we are dealing with an internal HSQLDB database, and that a password is not required for access.

**content.xml** for a database with contents The following content is only an excerpt from the content.xml file, to clarify its structure.

```
<office:scripts/>
<office:font-face-decls>
    <style:font-face style:name="F" svg:font-family=""/>
</office:font-face-decls>
<office:automatic-styles>
    <style:style
       style:name="co1" 
       style:family="table-column" 
       style:data-style-name="N0"/>
    <style:style 
       style:name="co2" 
       style:family="table-column" 
       style:data-style-name="N107"/>
    <style:style style:name="ce1" style:family="table-cell">
       <style:paragraph-properties fo:text-align="start"/>
    </style:style>
    <number:number-style style:name="N0" number:language="de" number:country="DE">
       <number:number number:min-integer-digits="1"/>
    </number:number-style>
    <number:currency-style 
       style:name="N107P0"
       style:volatile="true"
       number:language="de"
       number:country="DE">
       <number:number 
          number:decimal-places="2"
          number:min-integer-digits="1"
          number:grouping="true"/>
       <number:text> </number:text>
       <number:currency-symbol 
          number:language="de"
          number:country="DE">€
       </number:currency-symbol>
    </number:currency-style>
```
Here a field is defined as a currency field. The number of decimal places is given, the separation between the numbers and the currency symbol, and the currency symbol itself.

```
 <number:currency-style
    style:name="N107"
    number:language="de"
    number:country="DE">
    <style:text-properties fo:color="#ff0000"/>
    <number:text>-</number:text>
    <number:number
       number:decimal-places="2"
```

```
 number:min-integer-digits="1"
       number:grouping="true"/>
    <number:text> </number:text>
    <number:currency-symbol
       number:language="de"
       number:country="DE">€
    </number:currency-symbol>
    <style:map style:condition="value()>=0" style:apply-style-name="N107P0"/>
 </number:currency-style>
```
The second extract states that up to a particular value, currency should appear in red ("ff0000").

```
</office:automatic-styles>
<office:body>
    <office:database>
       <db:data-source>
```
This entry from the above content.xml file, with all its subentries, corresponds to an empty database archive file.

```
 </db:data-source>
 <db:forms>
    <db:component 
       db:name="Receipts"
       xlink:href="forms/Obj12"
       db:as-template="false"/>
 </db:forms>
```
The database archive file contains a subsection in which details of a form are stored. The form is designated in the user interface as *Receipts*.

```
 <db:reports>
    <db:component 
       db: name="Receipts"
       xlink:href="reports/Obj12"
       db:as-template="false"/>
 </db:reports>
```
The database archive file also contains a subsection in which details of a report are stored. The report is also designated in the user interface as *Receipts*.

```
 <db:queries>
      <db:query 
        db:name="Sales_calc"
db:command="SELECT "a".*, ( SELECT "Price" *
"a"."Total" FROM "Stock" WHERE
         " ID" = " a" ." Stock_ID" ) AS
         \alphaguot; Total*Price" FROM " Sales" AS " a" "/>
    </db:queries>
```
All the queries are stored directly in content.xml. & quot; stands for double quotes. The query above in this example is actually quite complicated with many correlated subqueries. It is reproduced here in an abbreviated form.

```
 <db:table-representations>
    <db:table-representation db:name="Receipts"/>
    <db:table-representation db:name="Sales"/>
    <db:table-representation db:name="Stock">
       <db:columns>
          <db:column 
             db:name="ID"
              db:style-name="co1"
             db:default-cell-style-name="ce1"/>
          <db:column 
             db:name="MWSt"
             db:style-name="co1"
            db:gefault-cell-style-name="ce1"/>
          <db:column 
             db:name="Price"
             db:style-name="co2"
             db:default-cell-style-name="ce1"/>
```

```
 <db:column 
             db:name="Stock"
            db:style-name="co1"
            db:default-cell-style-name="ce1"/>
       </db:columns>
    </db:table-representation>
 </db:table-representations>
```
This shows how various tables are to be displayed. Here the display properties of particular columns are stored: in this example, settings for the Stock table with its fields – ID, MWSt and so on – are stored. Apparently something has been directly entered here, changing the columns of the table a bit.

 **</office:database> </office:body>**

Basically, content.xml stores directly the contents of queries and information about the visual appearance of tables. In addition there is a definition of the database connection. Finally comes information about forms and reports.

#### **settings.xml**

```
<?xml version="1.0" encoding="UTF-8"?>
<office:document-settings 
xmlns:office="urn:oasis:names:tc:opendocument:xmlns:office:1.0" 
xmlns:table="urn:oasis:names:tc:opendocument:xmlns:table:1.0" 
xmlns:xlink="http://www.w3.org/1999/xlink" 
xmlns:number="urn:oasis:names:tc:opendocument:xmlns:datastyle:1.0" 
xmlns:svg="http://www.w3.org/2000/svg" 
xmlns:config="urn:oasis:names:tc:opendocument:xmlns:config:1.0" 
xmlns:ooo="http://openoffice.org/2004/office" 
xmlns:db="urn:oasis:names:tc:opendocument:xmlns:database:1.0" 
office:version="1.2"/>
```
For a database without further content, only basic definitions are stored here. With content, various settings are also stored. After the start of the above definition, the following settings from the example database are stored.

```
<office:settings>
    <config:config-item-set config:name="ooo:view-settings">
       <config:config-item-set config:name="Queries">
          <config:config-item-set config:name="Calculate_sales">
             <config:config-item-set config:name="Tables">
                <config:config-item-set config:name="Table1">
                   <config:config-item config:name="WindowName"
                      config:type="string">Verkauf</config:config-item>
                   <config:config-item config:name="WindowLeft"
                      config:type="int">153</config:config-item>
 <config:config-item config:name="ShowAll"
 config:type="boolean">true</config:config-item>
                   <config:config-item config:name="WindowTop"
                      config:type="int">17</config:config-item>
                   <config:config-item config:name="WindowWidth"
                      config:type="int">120</config:config-item>
                   <config:config-item config:name="WindowHeight"
                      config:type="int">120</config:config-item>
                   <config:config-item config:name="ComposedName"
                      config:type="string">Verkauf</config:config-item>
                   <config:config-item config:name="TableName"
                      config:type="string">Verkauf</config:config-item>
                </config:config-item-set>
             </config:config-item-set>
             <config:config-item config:name="SplitterPosition"
                config:type="int">105</config:config-item>
             <config:config-item config:name="VisibleRows"
                config:type="int">1024</config:config-item>
         </config:config-item-set>
       </config:config-item-set>
    </config:config-item-set>
    <config:config-item-set config:name="ooo:configuration-settings">
```
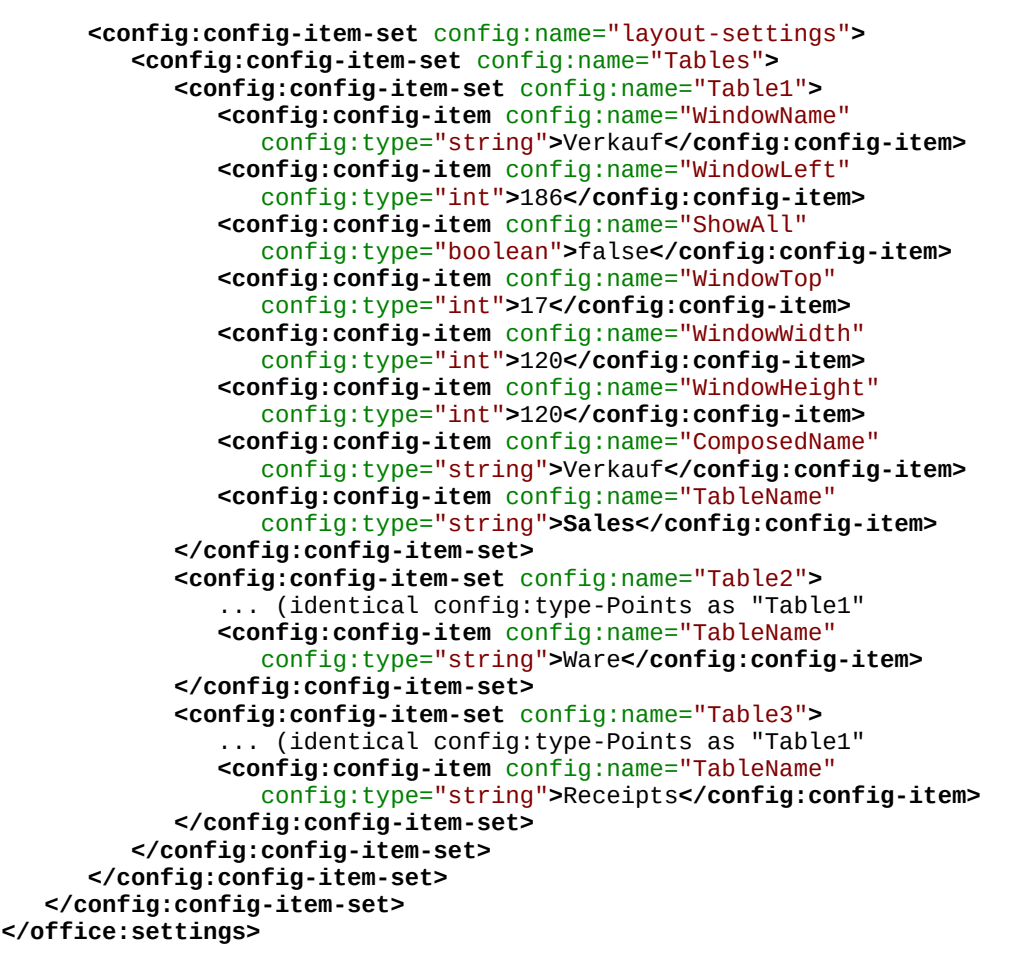

The whole overview relates to different views of windows for the query Calculate sales and the tables Sales, Stock, and Receipts. The last two are shown here in an abbreviated form. If these settings were absent in a defective \*.odb file, it would not matter. They would be recreated when the corresponding window was next opened.

```
META-INF/manifest.xml
 <?xml version="1.0" encoding="UTF-8"?>
 <manifest:manifest 
     xmlns:manifest="urn:oasis:names:tc:opendocument:xmlns:manifest:1.0">
     <manifest:file-entry 
         manifest:full-path="/"
         manifest:media-type="application/vnd.oasis.opendocument.base"/>
     <manifest:file-entry
         manifest:full-path="database/script"
         manifest:media-type=""/>
     <manifest:file-entry
         manifest:full-path="database/properties"
         manifest:media-type=""/>
     <manifest:file-entry
         manifest:full-path="settings.xml"
         manifest:media-type="text/xml"/>
     <manifest:file-entry
         manifest:full-path="content.xml"
         manifest:media-type="text/xml"/>
 </manifest:manifest>
```
This file in the META-INF folder gives the contents folder for the whole database archive. As this file deals with an empty database, there are only five file entries. A database archive that contains forms and reports will have a much more complicated META-INF file.

#### **database/properties**

#HSQL Database Engine 1.8.0.10 #Sun Jul 14 18:02:08 CEST 2013

```
hsqldb.script_format=0
runtime.gc_interval=0
sql.enforce_strict_size=true
hsqldb.cache_size_scale=8
readonly=false
hsqldb.nio_data_file=false
hsqldb.cache_scale=13
version=1.8.0
hsqldb.default table type=cached
hsqldb.cache_file_scale=1
hsqldb.lock_file=true
hsqldb.log_size=10
modified=no
hsqldb.cache_version=1.7.0
hsqldb.original_version=1.8.0
hsqldb.compatible version=1.8.0
```
The properties file contains the basic settings for the internal HSQLDB database.

```
database/script
 SET DATABASE COLLATION "German"
 CREATE SCHEMA PUBLIC AUTHORIZATION DBA
 CREATE USER SA PASSWORD ""
 GRANT DBA TO SA
 SET WRITE DELAY 60
```
The script file contains default settings for connection to the database, the language setting, etc. The user SA, to be described later, appears here.

In a database with contents, this file contains the basic table definitions.

SET DATABASE COLLATION "German" CREATE SCHEMA PUBLIC AUTHORIZATION DBA

The tables are defined before the database user is defined. First the tables are created in the cache with their fields.

```
CREATE CACHED TABLE "Stock"
    ("ID" INTEGER GENERATED BY DEFAULT AS IDENTITY(START WITH 0) NOT NULL 
    PRIMARY KEY,"Stock" VARCHAR(50),"Price" DECIMAL(8,2),"MWSt" TINYINT)
CREATE CACHED TABLE "Sales"
    ("ID" INTEGER GENERATED BY DEFAULT AS IDENTITY(START WITH 0) NOT NULL 
    PRIMARY KEY,"Total" TINYINT,"Stock_ID" INTEGER,"Receipt_ID" INTEGER,
    CONSTRAINT SYS_FK_59 FOREIGN KEY("Stock_ID") REFERENCES "Stock"("ID"))
CREATE CACHED TABLE "Receipts"
    ("ID" INTEGER GENERATED BY DEFAULT AS IDENTITY(START WITH 0) NOT NULL 
    PRIMARY KEY,"Date" DATE)
```
Then changes in the table are made to ensure that the relationships (REFERENCES) are consistent.

```
ALTER TABLE "Sales" ADD CONSTRAINT SYS_FK_76 FOREIGN KEY("Receipt_ID") 
    REFERENCES "Receipts"("ID")
SET TABLE "Stock" INDEX'608 20'
SET TABLE "Sales" INDEX'1872 1656 1872 12'
SET TABLE "Receipts" INDEX'2232 1'
```
After setting the position of the index in the data file (it appears here only in the script file but is never actually entered directly in SQL), the automatically incrementing fields in the tables (AutoValues) are set up so that they will provide the next value on entry of a new record. Suppose the last entered value in the ID field of the Stock table is 19. Auto-incrementing then starts at 20.

ALTER TABLE "Stock" ALTER COLUMN "ID" RESTART WITH 20 ALTER TABLE "Sales" ALTER COLUMN "ID" RESTART WITH 12 ALTER TABLE "Receipts" ALTER COLUMN "ID" RESTART WITH 1 CREATE USER SA PASSWORD "" GRANT DBA TO SA SET WRITE\_DELAY 60

## <span id="page-22-0"></span>**Managing the internal Firebird database**

The internal Firebird database is at the moment only available as an experimental function. To create such a database, or to edit one that has been created, you must select **Tools > Options > LibreOffice > Advanced > Optional (Unstable) Options > Enable experimental features**. This path illustrates well that such a database is not suitable for everyday use.

The following link allows significant bugs in the internal Firebird database to be reported and addressed jointly with the LibreOffice team: [Reporting](https://bugs.documentfoundation.org/buglist.cgi?bug_status=UNCONFIRMED&bug_status=NEW&bug_status=ASSIGNED&bug_status=REOPENED&bug_status=NEEDINFO&component=Base&known_name=Firebird_open&list_id=522642&product=LibreOffice&query_based_on=Firebird_open&query_format=advanced&short_desc=Firebird&short_desc_type=allwordssubstr) [bugs for Firebird in Base.](https://bugs.documentfoundation.org/buglist.cgi?bug_status=UNCONFIRMED&bug_status=NEW&bug_status=ASSIGNED&bug_status=REOPENED&bug_status=NEEDINFO&component=Base&known_name=Firebird_open&list_id=522642&product=LibreOffice&query_based_on=Firebird_open&query_format=advanced&short_desc=Firebird&short_desc_type=allwordssubstr)

Users will notice the following differences from HSQLDB:

- 1) If a field is given the type Integer and then declared as the primary key, it appears to be possible to give it an auto-incrementing value. However on saving, this setting disappears without notice.
- 2) When new records are entered, they are not automatically saved in the database. The Save button has to be used for each entry. In the built-in HSQLDB, the explicit saving of records is not necessary.
- 3) Aliases are completely ignored in queries. An alias can be created but it will not appear in the table heading of the query.
- 4) It is not possible to create conditions, although external Firebird databases support them.
- 5) The decimal and numeric data types are faulty at present. These are the only types that ensure precise values, especially when there are decimal places. They are therefore the preferred fields for currency values. At present, only values with at most one decimal place can be entered.

#### <span id="page-22-1"></span>**Making AutoValues available**

The following code, entered using **Tools > SQL**, can help with the problem of auto-values not being provided.

CREATE TABLE "Table1" ( "ID" INTEGER NOT NULL PRIMARY KEY, "Name" VARCHAR(20) NOT NULL );

CREATE GENERATOR GEN\_T1\_ID;

SET GENERATOR GEN\_T1\_ID TO 0;

After this, the SQL entry window should be closed and **View > Refresh Tables** selected. Only when the table appears, and in some cases only after an (unsuccessful) attempt to create an entry, can the following Trigger be created.

CREATE TRIGGER T1\_BI FOR "Table1" ACTIVE BEFORE INSERT POSITION 0 AS BEGIN IF (NEW.ID IS NULL) THEN NEW.ID = GEN\_ID(GEN\_T1\_ID, 1); END;

Even after this, many entries in Name can be made in the table without creating an entry in ID. The ID field just shows 0. Only when **Update** is pressed are the actual assigned values displayed. The trigger provides values that begin with 1.